Akademisches Lehrkrankenhaus der Johannes Gutenberg-Universität Mainz

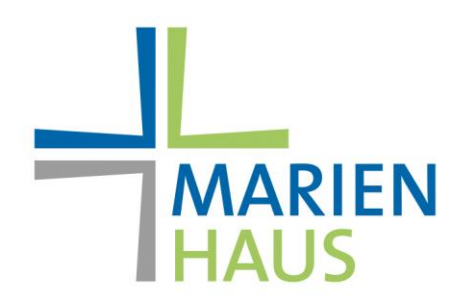

# **HERZLICH WILLKOMMEN IN UNSEREM KLINIKUM**

Bei uns können Sie sich mit der Staysio App für den Zutritt registrieren. Weitere Informationen finden Sie unter:<https://www.staysio.de/#/visitors>

### **App herunterladen / öffnen**

Als Besucher können Sie zur Anmeldung die Staysio-App nutzen. Laden Sie diese im App Store oder bei Google Play herunter. Bei erstmaligem Start der App muss bestätigt werden, dass die AGB und die Datenschutzhinweise gelesen wurden.

### **Kontaktdaten anlegen**

Legen Sie Ihre Kontaktdaten und die Ihrer Begleitperson/en einmalig an. Die angelegten Kontakte bleiben auf Ihrem Smartphone für weitere Besuche gespeichert.

### **Personen auswählen**

Wählen Sie alle Personen aus der Liste aus, die Sie bei der Organisation anmelden möchten.

### **Ausgehängten QR-Code scannen**

Sobald Personen ausgewählt sind, erscheint ein Button, der es ermöglicht, einen QR-Code zu scannen. Wenn Sie diesen betätigen, können Sie den ausgehängten QR-Code mit der Kamera Ihres Smartphones scannen. Wurde der Code erkannt, erhalten Sie eine Übersicht über den Ort und die Personen. Bestätigen Sie, falls die angegebenen Informationen stimmen. Sie sind nun angemeldet.

### **Abmelden beim Verlassen**

Beim Verlassen der Lokalität öffnen Sie die App und melden sich über den Button ab. Alle angemeldeten Personen werden dabei abgemeldet. Sollten Sie das vergessen, ist das kein Problem. Sie werden regelmäßig gefragt, ob Sie noch vor Ort sind.

### **Weitere Anmeldungen**

Wenn Sie sich erneut an einem Staysio-Ort anmelden möchten, geht das schnell. Einfach die bereits eingetragenen Personen auswählen und den QR-Code scannen.

Akademisches Lehrkrankenhaus der Johannes Gutenberg-Universität Mainz

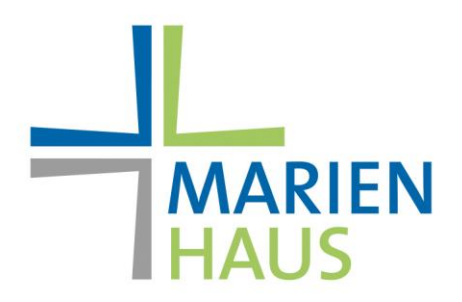

### **KEINE APP? - AUCH DAS FUNKTIONIERT.**

Sie möchten die App nicht auf Ihrem Gerät installieren? Auch unter diesen Bedingungen können Sie sich als Besucher an einem Staysio-Ort anmelden. Wie das funktioniert wird in den folgenden Schritten genauer erklärt:

### **Ausgehängten QR-Code scannen**

Scannen Sie den ausgehängten QR-Code mit einer QR-Reader-App, die Sie auf Ihrem Handy installiert haben. Bei modernen Geräten ist diese Funktion häufig direkt in die Kamera integriert. Öffnen Sie die verlinkte Webseite, die Ihnen angezeigt wird.

### **Webanmeldung**

In der geöffneten Seite werden Sie gefragt, ob Sie die App installieren oder weiter zur Webanmeldung möchten. Wenn Sie die Webanmeldung wählen, werden Sie zum Anmeldeformular weitergeleitet.

### **Kontaktdaten anlegen**

Legen Sie Ihre Kontaktdaten und die Ihrer Begleitperson/en einmalig an. Die angelegten Kontakte bleiben auf Ihrem Smartphone für weitere Besuche gespeichert.

### **Alle Personen anmelden**

Sind alle Personen eingetragen, können Sie alle mit dem entsprechenden Button anmelden. Die Abmeldung wird über Nacht automatisch durchgeführt.

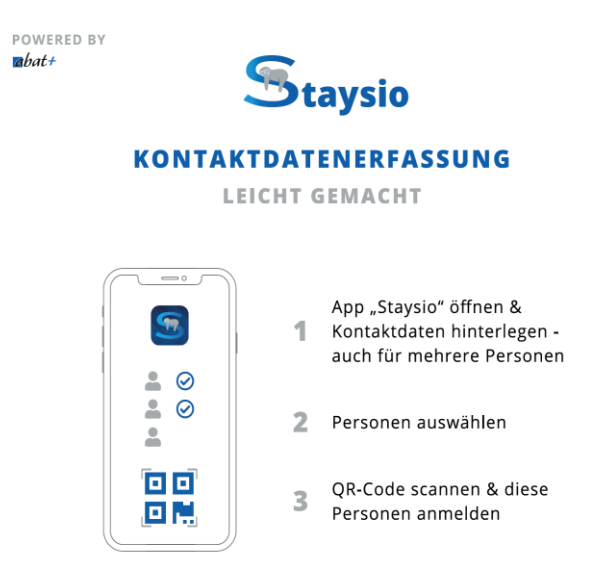

Akademisches Lehrkrankenhaus der Johannes Gutenberg-Universität Mainz

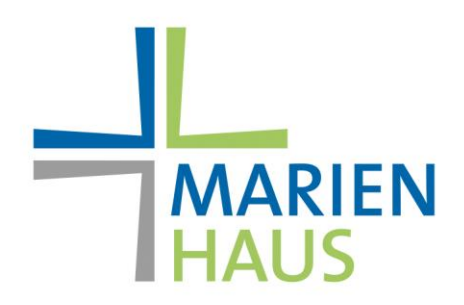

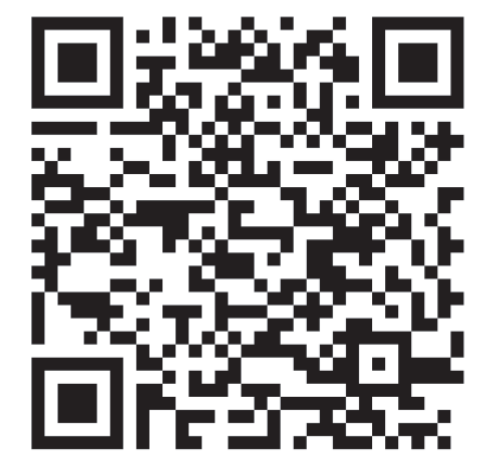

Marienhaus Klinikum Mainz

## **ANMELDUNG**

Diesen QR-Code für die Anmeldung scannen.

## **APP ODER WEB**

Staysio noch nicht installiert? Ebenfalls hier scannen.

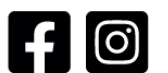

staysioofficial

Akademisches Lehrkrankenhaus der Johannes Gutenberg-Universität Mainz

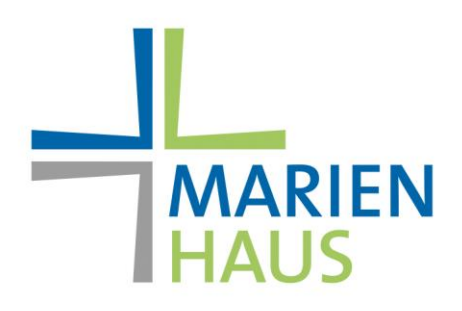

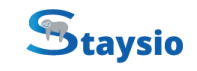

### **DATENSCHUTZHINWEISE**

**MARIENHAUS KLINIKUM MAINZ** 

Vielen Dank, dass Sie sich über die Staysio-App eingecheckt haben! Die Staysio-App hilft uns, auf Besucherlisten im Papierformat zu verzichten und Ihre personenbezogenen Daten dadurch datenschutzkonform zu erheben, zu speichern und vor allem auch wieder löschen zu können. Nachfolgend finden Sie weitere Hinweise zum Datenschutz:

#### 1. WER IST FÜR DIE DATENVERARBEITUNG VERANTWORTLICH?

Wenn Sie sich über die App bei uns einchecken oder Ihr Begleiter Sie über die Staysio-App eincheckt, erhalten wir Zugriff auf Ihre personenbezogenen Daten und verarbeiten diese in eigener Verantwortung. Wir sind:

Marienhaus Klinikum Mainz, An der Goldgrube 11, 55131 Mainz

06131/575-0, annabelle.huthmann@marienhaus.de

Kontaktdaten des Datenschutzbeauftragten: winfried.kraatz@marienhaus.de

#### **2. WELCHE DATEN ERHALTEN WIR?**

Wir erhalten nur die Daten, die Sie in der App hinterlegt und beim Einchecken an uns übermittelt haben oder Ihr Begleiter an uns übermittelt hat. Das sind in der Regel: Name, Vorname, Adresse, Telefonnummer, E-Mail-Adresse. Außerdem speichern wir den Ort und den Zeitraum Ihres Besuchs bei uns.

#### 3. ZU WELCHEM ZWECK UND AUF WELCHER RECHTSGRUNDLAGE VERARBEITEN WIR DIE DATEN?

Wir verarbeiten Ihre Daten, weil wir dazu nach den jeweils einschlägigen Gesetzen zum Infektionsschutz bzw. Maßnahmen zur Eindämmung der Covid-19-Pandemie verpflichtet sind. Rechtsgrundlage ist Art. 6 Abs. 1 lit. c DSGVO.

#### 4. WIE LANGE WERDEN IHRE PERSONENBEZOGENE DATEN GESPEICHERT?

Ihre Daten werden nach Ablauf der in den einschlägigen Gesetzen zum Infektionsschutz bzw. Maßnahmen zur Eindämmung der Covid-19-Pandemie festgelegten Zeitspannen automatisch gelöscht (spätestens nach einem Monat).

#### 5. AN WEN WERDEN IHRE PERSONENBEZOGENEN DATEN ÜBERMITTELT?

Im Rahmen der Corona-Kontaktnachverfolgung können Ihre Daten an die zuständigen Behörden weitergeleitet werden, wenn dies nach den einschlägigen Gesetzen und Maßnahmen erforderlich ist. Dies ist der Fall, wenn eine infizierte Person sich bei uns aufgehalten hat. Außerdem werden Ihre Daten von abat+ verarbeitet, wenn Sie die Staysio-App nutzen. Nähere Informationen finden Sie dazu in der Datenschutzerklärung der Staysio-App.

#### **6. IHRE RECHTE**

Ihnen stehen sämtliche Betroffenenrechte der DSGVO vollumfänglich zu, insbesondere das Recht auf Auskunft (Art. 15 DSGVO), das Recht auf Berichtigung Ihrer Daten (Art. 16 DSGVO), das Recht auf Löschung (Art. 17 DSGVO), das Recht auf Einschränkung der Verarbeitung (Art. 18 DSGVO), das Recht auf Datenportabilität (Art. 20 DSGVO) und das Beschwerderecht (Art. 77 DSGVO). Sie können diese Rechte unter den oben genannten Kontaktmöglichkeiten jederzeit und unentgeltlich geltend machen.